## Order Validators and Fraud Check Applications

An order validator is a way to implement a fraud check. The only Kibo supported order validators are [Kount](http://docs.kibocommerce.com/help/kount-application) and Cybersource [DecisionManager](http://docs.kibocommerce.com/help/cybersource-decision-manager-application).

## **Add Order Validator**

Follow the below steps to add an order validator:

- 1. In Dev Center, navigate to **Develop** > **Applications > Packages > Capabilities.**
- 2. Click **Add Capability**.
- 3. Search for **Order Validator**in the **Add Capability** modal and click **Ok.**

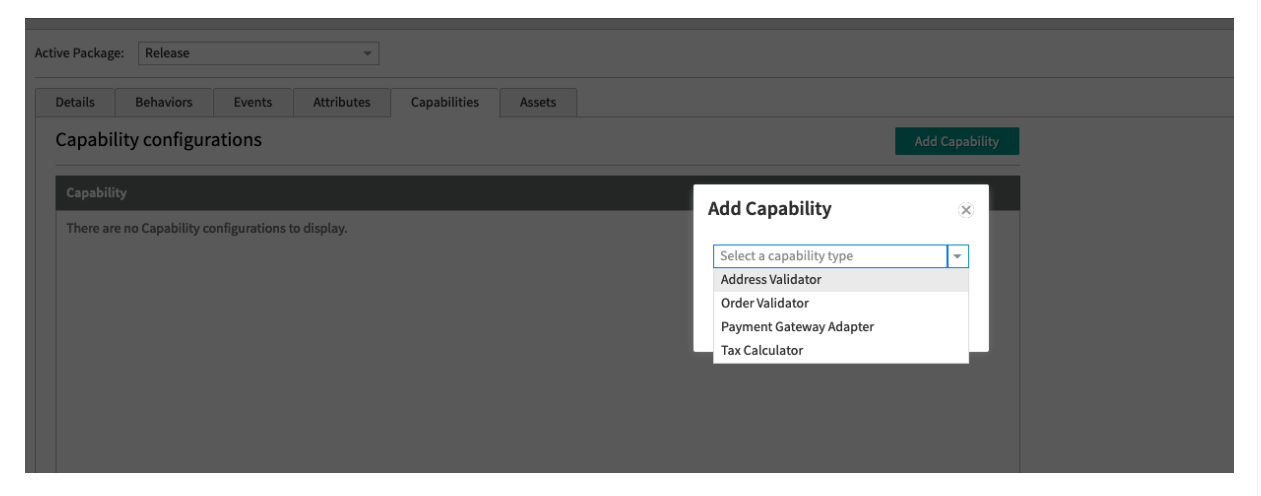

4. Add a URL for a web service that you host externally, or an API Extension function if you want it hosted in Kibo.

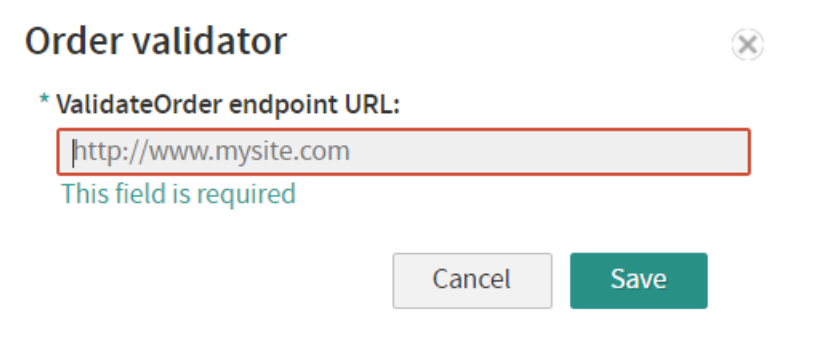

The URL is user-defined and is a REST endpoint that takes a validator request and returns a validator response.

## **REST API Response**

See schema of GET:

 $\mathbf i$ 

## **[/commerce/orders/{orderId}/validationresults](https://apidocs.kibocommerce.com/?spec=commerce#get-/commerce/orders/-orderId-/validationresults)**

```
[
 {
  "validationId": "string",
  "validatorName": "string",
  "validatorType": "string", // "Fraud" (only option)
  "status": "string", // "Pass", "Review", or "Fail"
  "createdDate": "2021-06-10T15:38:19.651Z",
  "messages": [
    {
     "orderItemId": "string",
    "messageType": "string",
    "message": "string"
   }
 ]
}
]
```
Ensure that your messages are formatted correctly to avoid any potential order errors.